**Outlook Metro Download**

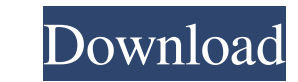

Outlook Metro is a software tool that was developed specifically to help individuals access their Outlook.com account from their desktop, with great ease. Surprise-free installation and clean environment The installation process runs smooth and it is over in a jiffy, while the interface you are met with sports a design which can only be described as being modern and minimal. It encompasses a navigation pane, a few buttons and a panel to display messages. It becomes pretty clear that anybody can learn how to find their way around it, without experiencing any kind of difficulty. Create, update and sync your contact list This software utility enables you to connect to social platforms such as Facebook and Twitter, and keep the contact information in sync, so that you do not have to manually update your address book every time. Moreover, you should know it is possible to import contacts from other services such as Skype, LinkedIn and Gmail, other Outlook account or from a CSV file. Navigate easily and access many text editing options Outlook Metro incorporates a quick views navigation panel which enables you to only view documents, spreadsheets and presentations within e-mails, as well as photos, shipping updates and flagged items. Aside from that, you can create new e-mails and take advantage of many editing options, such as using a spell checker, write in rich or plain text, establish message priority, attach any kind of file, insert bullet points, numbered lists and indents, and highlight certain elements. Conclusion CPU and memory usage is low and thus, the computer's performance is not going to be hampered and you can use it with other apps without having to worry. All tasks are performed swiftly, the interface is friendly and our tests did not detect any kind of errors or crashes. Taking all of this into consideration, we can safely say Outlook Metro is a reliable piece of software, which packs enough options to keep you busy for quite a while.Q: Sorting the points in the pheatmap R I have a data frame in which the first column of data corresponds to a subject and the other columns with measurements that he has made. Follicles P3\_PMNL P3\_CD19 P3\_CD20 P3\_CD3

**Outlook Metro** 

Key Features • Navigate Your E-Mails Quickly Quick Views are the perfect tool to get an overview of your e-mails, without missing anything. • Smart Sorting Quick sort, depending on the message type, sorts all your e-mails by important data. • Edit Drafts and Send Emails Quick editing options let you fine-tune your outgoing messages before sending them. • Chat with Friends Any messages you send or receive in the Microsoft live-chat are synchronized on Outlook. • Keep Your Contacts in Sync Outlook Metro Torrent Download keeps your address book in sync with various online and mobile services. Downloads: The above application was not found in the store. ;  $\therefore$  SUMMARY: Outlook Metro Name Outlook Metro Type Utilities Date added 2017-06-26 Date removed 2017-07-14 Overall rating Our overall rating is Based on out of 3 users' reviews 4.5 Name Issues Review N/A In the description, the tool has been reviewed by the Distanto team, their review is accurate, up-to-date and will give you more details about the tool.Q: Are characters always added to the sesion? I had a car crash and am now trying to figure out how to build a car in my game. I want the crash to add a car to my sesion - so that when i get back to the game, the player has a car instead of a turtle. While its not possible for the car to login into the game, can't they be added to the sesion via a txt file? So that when the player gets back from the car crash, they're automatically there? (I'm not sure if this works...) A: Assuming you have a txt file saved to the assets directory... If you do not have a txt file, you can create one. Make sure you save it to the same directory. For a crash, you can create the car, spawn the player, then remove the car. For later, you can add the car to the sesion. This is assuming you do not have a separate login system. Open the txt file and 6a5afdab4c

The outlook metro has its own pre-installed emails which you can check and write to various email accounts It allows you to set up your various email accounts in outlook metro itself Give you a clear view of your inbox and accessible easily, Intuitive interface It works with other messaging apps Outlook Metro Screenshot System Requirements RAM - 2 GB or more CPU - 2 GHz or more How to Crack or Keygen Outlook Metro Turn off your antivirus software Turn off Internet connection and your antivirus Turn off your firewall software (if you have one) Download the tool and save in a location on your system Now launch the setup.exe file Double click the "Setup.exe" file The tool will be installed after the installation process is complete Restart your computer After you're done, you can use Outlook Metro freely and enjoy all the perks that a good piece of software should provide. Our Outlook Metro Crack was reviewed by Darsheel Harshe, on Monday, November 11th, 2015 and it is 100 % safe to download. The program has been installed on a test machine and it is working fine so far. More than 2,000 downloads so far. Get Outlook Metro Crack from herePHOTO BY ERIC FRANCIS At the top of the art exhibit titled "Dragon Ball Z in the ThunderCats" at the Comic-Con International in San Diego, author David Pakutner explains the history of Dragon Ball and Dragon Ball Z to the audience. The exhibit runs through July 31. The latest of thousands of Dragon Ball Z fans are flocking to Comic-Con in San Diego this year. After the second and final panel of the annual fan convention was held on Thursday night, hundreds of people filled the halls of the San Diego Convention Center, this year's venue, to view the "Dragon Ball Z in the ThunderCats" exhibit. The exhibit features more than 100 pop-culture pieces from the legendary Japanese Dragon Ball series, including posters, action figures and artwork. The exhibit was put on by Moebius Designs, a company that also put on a similar exhibit in San Diego last year. While the Dragon Ball Z exhibit has been showing in Japan since the 1980s, Moebius Designs hopes to reach an American audience through Comic-Con. "The response has been extremely positive," said Daniel Fallert, director

**What's New in the?**

Outlook Metro is an application designed for Windows 7, 8, and 8.1. It is a freeware that is provided to you for free, and it is made available to you by JKL Software. With it, you are able to access your Outlook account with ease. It can also be used to export or import contacts, and you can even find the recently sent and received e-mails. You will find it easy to navigate around the program interface as well, and it is simple to use and operate. How to Install Outlook Metro on your computer or laptop: Outlook Metro Installer Download the Installer first and run it. It will install the software on your computer after acceptance or prior to acceptance, as is decided by you. Step 1: Start the installation wizard and wait until it is complete. Step 2: The installation wizard should notify you that the program is now installed on your computer. Step 3: You should now click on the Outlook Metro icon on the desktop. Step 4: The main window will open. You should now start working on creating your Outlook Metro account. Step 5: After creating your account, it is time to configure your e-mail account on Outlook Metro. Step 6: Open the account in which you want to configure your Outlook Metro. Step 7: In the window, you will be able to see the username and the password of the account. Step 8: Choose them and click the Next button. Step 9: On the next window, you will need to input your first name and last name in order to create your contact list. Step 10: Repeat the same process for all the contacts that you want to have in your contact list. Step 11: Now, you will need to provide your e-mail address, hence making sure that you can send mails to the email address you have provided in your Outlook Metro account. Step 12: You can also change the default site. Step 13: Now, you will need to provide the password for that default address. Step 14: You can also

change the sharing options of the e-mail account. Step 15: You can also select the presence options. Step 16: Now, go to the General tab and you can configure your e-mail account preferences. Step 17: You can also add the icon for your phone.

-OS: 64-bit Windows 10, 8.1, 8, 7, Vista, or XP with Service Pack 3 or later -Processor: Intel Core i5 2400, 2.4 GHz / AMD Athlon X4 860, 2.4 GHz or faster -Memory: 4 GB RAM -Hard Disk Space: 50 GB -Video Card: NVIDIA GTX 460 or AMD HD 6950, 2GB or better -Internet connection -Sound Card: DirectX 9.0c compatible sound card -Additional Information

<https://ourlittlelab.com/slideshow-screensaver-maker-crack-latest/> <http://kramart.com/sterjo-facebook-password-finder/> <https://noorfana.com/netdefender-crack-free-download/> <https://ubipharma.pt/2022/06/08/avgo-media-recorder/> <https://madreandiscovery.org/fauna/checklists/checklist.php?clid=15916> <https://goodsforyoutoday.com/index.php/2022/06/08/starscopes-crack-3264bit-latest-2022/> <https://www.madreandiscovery.org/fauna/checklists/checklist.php?clid=15915> <https://monarch.calacademy.org/checklists/checklist.php?clid=5182> <https://mhealthtechsolutions.com/2022/06/08/lchs-autowallpaper-crack-updated-2022/> <http://www.antiquavox.it/iejet-popup-killer-and-ad-stopper-crack-serial-key-free-pc-windows-2022/>